## Quick Reference LA GARD 704 Keypad firmware 1.2.3.4, Lock firmware 1.2.2.3 (v1)

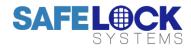

| Default codes:      | Master 00-87654321 Manager 01-123456. Default codes must be changed immediately.                                                             |  |  |  |  |
|---------------------|----------------------------------------------------------------------------------------------------|--|--|--|--|
| Available User IDs: | IDs 02-49. One of the IDs can be used for a 2 <sup>nd</sup> Manager. Users are deleted and can be added by the Master or Manager.            |  |  |  |  |
| Hierarchy:          | The Master can manage the Manager and User(s). The Manager can manage User(s). The Master has full administrative control but                |  |  |  |  |
|                     | cannot open directly.                                                                                                    |  |  |  |  |
| Open lock:          | Enter a valid ID and code. If time delay is in operation, wait for the time delay to elapse and enter the code again during the open window. |  |  |  |  |
|                     | If dual mode is in operation, enter a second ID and code.                                                                                    |  |  |  |  |
| Command menu:       | To access the command menu, press either Arrow Up, Arrow Down or Enter. Enter a valid ID and when prompted,                                  |  |  |  |  |
| Commanu menu.       |                                                                                                    |  |  |  |  |
| Menu navigation:    | Use the Arrow Up and Arrow Down keys to scroll through menus. When a menu item or option is selected, it is highlighted in white. Press      |  |  |  |  |
| incha havigation.   | Enter to either confirm the selection or access a sub-menu. Press # to return to the previous menu or to exit.                               |  |  |  |  |

|                                                                                               |                                                                                                    |                                                                                                    | Mastor                                                                  | Manago       | - 1 |
|-----------------------------------------------------------------------------------------------|----------------------------------------------------------------------------------------------------|----------------------------------------------------------------------------------------------------|-------------------------------------------------------------------------|--------------|-----|
| pen Lock                                                                                      |                                                                                                    | ress Enter to open the lock                                                                                                    | Waster                                                                  | Manage       |     |
| hange co                                                                                      | i.                                                                                                    | ress Enter, then input a new code twice                                                                                                    | ✓                                                                       | ·<br>~       |     |
| ime / Date                                                                                    |                                                                                                    | ress Enter, then input a new code twice                                                                                                    | ·<br>·                                                                  | ·<br>√       |     |
| >Time F                                                                                       |                                                                                                    | Press Enter, Select 24hr or 12hr, press Enter to confirm                                                                                                    |                                                                         |              |     |
| >Date F                                                                                       |                                                                                                    |                                                                                                    | •<br>√                                                                  | 1            |     |
| >Date F                                                                                       | ormat                                                                                                    | Press Enter, Select yy-mm-dd or mm-dd-yy, press Enter to confirm                                                                                                    | •                                                                       |              |     |
| <b>DD</b> , pre                                                                               |                                                                                                    | Press Enter to view the time and date. Press Enter again to enter the time and date in the format HH:MM YY-MM-<br>DD, press Enter to confirm. *Only if timelock is not active                                                                                                    | ~                                                                       | √*           |     |
| >Obser                                                                                        |                                                                                                    | Press Enter, select Enable or Disable, press Enter to confirm. *Only if timelock is not active                                                                                                    | ✓                                                                       | √*           |     |
| ime Lock                                                                                      | K P                                                                                                    | ress Enter to access a sub-menu                                                                                                    | ✓                                                                       | ✓            |     |
| >Assig                                                                                        | n Access                                                                                                    | Press Enter, Press a digit to indicate the lock, Select 24/7 Access or Schedule 1 or Schedule 2, press Enter to confirm. *Only if timelock is not active.                                                                                                    | ~                                                                       | √*           |     |
| >View A                                                                                       | Access 1                                                                                                    | Press Enter to scroll through access schedule 1, only if it has been previous loaded with software                                                                                                    | $\checkmark$                                                            | $\checkmark$ |     |
| >View A                                                                                       | Access 2                                                                                                    | Press Enter to scroll through access schedule 2, only if it has been previous loaded with software                                                                                                    | $\checkmark$                                                            | ~            |     |
| >View H                                                                                       | Holiday                                                                                                    | Press Enter to scroll through Holiday dates, only if dates have been previous loaded with software                                                                                                    | ✓                                                                       | $\checkmark$ |     |
| udits                                                                                         | P                                                                                                    | ress Enter to scroll through audit event codes                                                                                                    | ✓                                                                       | ✓            |     |
| C Link                                                                                        | P                                                                                                    | ress Enter to initiate PC Link communication with software                                                                                                    | ✓                                                                       | ~            |     |
| sers                                                                                          | P                                                                                                    | ress Enter to access a sub-menu                                                                                                    | ✓                                                                       | ~            |     |
|                                                                                               |                                                                                                    | Press Enter, Enter an ID to be added, (Master only: select Standard User or Manager, press Enter)                                                                                                    |                                                                         |              |     |
| >Add                                                                                          | •                                                                                                    | Enter a new code, then repeat the new code to confirm. A sub-menu is displayed                                                                                                    | ~                                                                       | $\checkmark$ |     |
|                                                                                               | >Open Priv                                                                                                    | Press Enter, the display shows <b>1 2 3 4 5</b> which indicate 5 possible locks that may be connected to the keypad. Press a corresponding digit. When the digit shows, the privilege is enabled for that lock, when an _ shows, the privilege is remeved. By default users have the privilege to open locks. Press Enter to confirm.                                                                                                    | ~                                                                       | √            |     |
|                                                                                               | >Audit Priv                                                                                                    | Repeat as with Open Priv. By default, users have the privilege to audit locks.                                                                                                    | $\checkmark$                                                            | $\checkmark$ |     |
|                                                                                               | >TDO Pin P                                                                                                    | riv Repeat as with <b>Open Priv</b> to specify locks on which the user can override time delay. By default, users <b>do not</b> have the privilege to override time delay. *The TDO feature must be enabled                                                                                                    | $\checkmark$                                                            | ~            |     |
|                                                                                               | >Add user                                                                                                    | Press Enter to add the user.                                                                                                    | $\checkmark$                                                            | $\checkmark$ |     |
| >Edit                                                                                         |                                                                                                    | Press Enter, enter the ID to be edited, a sub-menu is displayed                                                                                                    | ✓                                                                       | $\checkmark$ |     |
|                                                                                               | >Status                                                                                                    | Press Enter, select Enable or Disable, press Enter to confirm                                                                                                    | ~                                                                       | ✓            |     |
|                                                                                               | >Reset Con                                                                                                    |                                                                                                    | ~                                                                       | ~            |     |
|                                                                                               | >Privileges                                                                                                    | Press Enter to access a sub-menu and specify privileges as with adding a user. Once specified, select<br>Update User, press Enter to confirm                                                                                                    | ~                                                                       | ~            |     |
|                                                                                               | >User Type                                                                                                    | • • • •                                                                                                    | $\checkmark$                                                            |              |     |
| >Delete                                                                                       |                                                                                                    |                                                                                                    |                                                                         |              | _   |
|                                                                                               |                                                                                                    | Press Enter, enter the ID to be deleted, press Enter to confirm                                                                                                    | ✓                                                                       | $\checkmark$ |     |
|                                                                                               | 1                                                                                                    | Press Enter, enter the ID to be deleted, press Enter to confirm<br>ress Enter to access a sub-menu                                                                                                    | ✓<br>✓                                                                  | ✓<br>✓       |     |
| ystem                                                                                         | P                                                                                                    | ress Enter to access a sub-menu                                                                                                    |                                                                         |              |     |
| ystem…<br>>Sys In                                                                             | P<br>Ifo                                                                                                    | ress Enter to access a sub-menu<br>Press Enter to access a sub-menu                                                                                                    | ✓                                                                       | ✓            |     |
| ystem<br>>Sys In                                                                              | P<br>Ifo…<br>>Keypad                                                                                                    | ress Enter to access a sub-menu<br>Press Enter to access a sub-menu<br>Press Enter to scroll through: Battery status %   Firmware Version   Model   Serial Number                                                                                                    | ✓<br>✓                                                                  | ✓<br>✓       |     |
| ystem…<br>>Sys In                                                                             | P<br>nfo…<br>>Keypad<br>>Lock                                                                                                    | ress Enter to access a sub-menu<br>Press Enter to access a sub-menu<br>Press Enter to scroll through: Battery status %   Firmware Version   Model   Serial Number<br>Press Enter to scroll through: Firmware Version   Serial Number Ports   Open Count                                                                                                    | ✓<br>✓<br>✓                                                             | ✓<br>✓       |     |
| ystem…<br>>Sys In<br>>Backli                                                                  | P<br>nfo<br>>Keypad<br>>Lock<br>ight                                                                                                    | ress Enter to access a sub-menu   Press Enter to access a sub-menu   Press Enter to access a sub-menu   Press Enter to scroll through: Battery status %   Firmware Version   Model   Serial Number   Press Enter to scroll through: Firmware Version   Serial Number Ports   Open Count   Press Enter, select On or Off, press Enter to confirm                                                                                                    | ✓<br>✓<br>✓                                                             | ✓<br>✓       |     |
| ystem…<br>>Sys In<br>>Backli<br>>Buzze                                                        | P<br>steypad<br>>Lock<br>ight<br>er                                                                                                    | Press Enter to access a sub-menu   Press Enter to access a sub-menu   Press Enter to access a sub-menu   Press Enter to access a sub-menu   Press Enter to access a sub-menu   Press Enter to access a sub-menu   Press Enter to access a sub-menu   Press Enter to access a sub-menu   Press Enter to access a sub-menu   Press Enter to access a sub-menu   Press Enter, select On or Off, press Enter to confirm   Press Enter, select On or Off, press Enter to confirm                                                                                                    |                                                                         | ✓<br>✓       |     |
| ystem…<br>>Sys In<br>>Backli<br>>Buzze                                                        | P<br>skeypad<br>>Lock<br>ight<br>r<br>t Mode                                                                                                    | Press Enter to access a sub-menu   Press Enter to access a sub-menu   Press Enter to scroll through: Battery status %   Firmware Version   Model   Serial Number   Press Enter to scroll through: Firmware Version   Serial Number Ports   Open Count   Press Enter, select On or Off, press Enter to confirm   Press Enter, select On or Off, press Enter to confirm   Press Enter to access a sub menu                                                                                                    |                                                                         | ✓<br>✓       |     |
| ystem…<br>>Sys In<br>>Backli<br>>Buzze                                                        | P<br>hfo<br>>Keypad<br>>Lock<br>ight<br>t Mode<br>>Delay Peri                                                                                                    | ress Enter to access a sub-menu   Press Enter to access a sub-menu   Press Enter to access a sub-menu   Press Enter to scroll through: Battery status %   Firmware Version   Model   Serial Number   Press Enter to scroll through: Firmware Version   Serial Number Ports   Open Count   Press Enter, select On or Off, press Enter to confirm   Press Enter, select On or Off, press Enter to confirm   Press Enter to access a sub menu   od Press Enter, select Off   Count up   Count down, press Enter to confirm                                                                                                    |                                                                         | ✓<br>✓       |     |
| ystem…<br>>Sys In<br>>Backli<br>>Buzze<br>>TD cnt                                             | P<br>sKeypad<br>>Lock<br>ight<br>t Mode<br>>Delay Peri<br>>Confirm W                                                                                                    | ress Enter to access a sub-menu   Press Enter to access a sub-menu   Press Enter to scroll through: Battery status %   Firmware Version   Model   Serial Number   Press Enter to scroll through: Firmware Version   Serial Number Ports   Open Count   Press Enter to scroll through: Firmware Version   Serial Number Ports   Open Count   Press Enter, select On or Off, press Enter to confirm   Press Enter to access a sub menu   od Press Enter, select Off   Count up   Count down, press Enter to confirm   Indow Press Enter, select Off   Count up   Count down, press Enter to confirm                                                                                                    |                                                                         | ✓<br>✓       |     |
| ystem…<br>>Sys In<br>>Backli<br>>Buzze                                                        | P<br>sKeypad<br>>Lock<br>ight<br>t Mode<br>>Delay Peri<br>>Confirm W                                                                                                    | ress Enter to access a sub-menu   Press Enter to access a sub-menu   Press Enter to access a sub-menu   Press Enter to scroll through: Battery status %   Firmware Version   Model   Serial Number   Press Enter to scroll through: Firmware Version   Serial Number Ports   Open Count   Press Enter, select On or Off, press Enter to confirm   Press Enter, select On or Off, press Enter to confirm   Press Enter to access a sub menu   od Press Enter, select Off   Count up   Count down, press Enter to confirm   Press Enter, select Off   Count up   Count down, press Enter to confirm   Press Enter to access a sub menu   od Press Enter, select Off   Count up   Count down, press Enter to confirm   Press Enter, select Off   Count up   Count down, press Enter to confirm   Press Enter, select off   New up   Count down, press Enter to confirm   Press Enter, select off   Count up   Count down, press Enter to confirm   Press Enter, specify the number of digits: 6 7 8 9, press Enter to confirm. The display shows "Are you                                                                                                    |                                                                         | ✓<br>✓       |     |
| ystem…<br>>Sys In<br>>Backli<br>>Buzze<br>>TD cnt                                             | P<br>fo<br>>Keypad<br>>Lock<br>ight<br>t Mode<br>>Delay Peri<br>>Confirm W<br>vination<br>>Combo Le                                                                            | ress Enter to access a sub-menu   Press Enter to access a sub-menu   Press Enter to scroll through: Battery status %   Firmware Version   Model   Serial Number   Press Enter to scroll through: Firmware Version   Serial Number Ports   Open Count   Press Enter to scroll through: Firmware Version   Serial Number Ports   Open Count   Press Enter, select On or Off, press Enter to confirm   Press Enter, select On or Off, press Enter to confirm   Press Enter to access a sub menu   od   Press Enter, select Off   Count up   Count down, press Enter to confirm   Press Enter, select Off   Count up   Count down, press Enter to confirm   Press Enter to access a sub menu   od   Press Enter, select Off   Count up   Count down, press Enter to confirm   Press Enter to access a sub menu   Press Enter to access a sub menu   Press Enter to access a sub menu   Press Enter, select Off   Count up   Count down, press Enter to confirm   Press Enter, specify the number of digits: 6 7 8 9, press Enter to confirm. The display shows "Are you sure?" Select Yes or No, press Enter to confirm. Existing codes must be reset.                                                                                                    | ✓<br>✓<br>✓<br>✓<br>✓<br>✓<br>✓<br>✓<br>✓<br>✓<br>✓<br>✓<br>✓<br>✓<br>✓ | ✓<br>✓       |     |
| ystem…<br>>Sys In<br>>Backli<br>>Buzze<br>>TD cnt                                             | P<br>fo<br>>Keypad<br>>Lock<br>ight<br>er<br>t Mode<br>>Delay Peri<br>>Confirm W<br>ination<br>>Combo Le<br>>Force Cha                                                         | ress Enter to access a sub-menu   Press Enter to access a sub-menu   Press Enter to scroll through: Battery status %   Firmware Version   Model   Serial Number   Press Enter to scroll through: Firmware Version   Serial Number Ports   Open Count   Press Enter, select On or Off, press Enter to confirm   Press Enter, select On or Off, press Enter to confirm   Press Enter to access a sub menu   od   Press Enter, select Off   Count up   Count down, press Enter to confirm   Press Enter, select Off   Count up   Count down, press Enter to confirm   Press Enter to access a sub menu   od   Press Enter, select Off   Count up   Count down, press Enter to confirm   Press Enter, select Off   Count up   Count down, press Enter to confirm   Press Enter to access a sub menu   od Press Enter, select Off   Count up   Count down, press Enter to confirm   Press Enter, select Off   Count up   Count down, press Enter to confirm   Press Enter, select Yes or No, press Enter to confirm. The display shows "Are you sure?" Select Yes or No, press Enter to confirm. Existing codes must be reset.   nge Press Enter, select Yes or No, press Enter to confirm. By default, forced code change is set to No                                                                                                    |                                                                         | ✓<br>✓       |     |
| ystem<br>>Sys In<br>>Backli<br>>Buzze<br>>TD cnt<br>>Combi                                    | P<br>fo<br>>Keypad<br>>Lock<br>ight<br>er<br>t Mode<br>>Delay Peri<br>>Confirm W<br>ination<br>>Combo Le<br>>Force Cha<br>mode                                                 | ress Enter to access a sub-menu   Press Enter to access a sub-menu   Press Enter to scroll through: Battery status %   Firmware Version   Model   Serial Number   Press Enter to scroll through: Firmware Version   Serial Number Ports   Open Count   Press Enter, select On or Off, press Enter to confirm   Press Enter, select On or Off, press Enter to confirm   Press Enter to access a sub menu   od   Press Enter, select Off   Count up   Count down, press Enter to confirm   Press Enter, select Off   Count up   Count down, press Enter to confirm   Press Enter to access a sub menu   od   Press Enter, select Off   Count up   Count down, press Enter to confirm   Press Enter, select Off   Count up   Count down, press Enter to confirm   Press Enter to access a sub menu   press Enter, select Off   Count up   Count down, press Enter to confirm   Press Enter, select Off   Count up   Count down, press Enter to confirm   Press Enter, select Yes or No, press Enter to confirm. The display shows "Are you sure?" Select Yes or No, press Enter to confirm. Existing codes must be reset.   nge Press Enter, select Yes or No, press Enter to confirm. By default, forced code change is set to No   Press Enter, select Single   Dual   Dual + Mgr, press Enter to confirm                                                                                                    |                                                                         | ✓<br>✓       |     |
| ystem<br>>Sys In<br>>Backli<br>>Buzze<br>>TD cnt<br>>Combi<br>>User n<br>>Dures:              | P<br>fo<br>>Keypad<br>>Lock<br>ight<br>r<br>t Mode<br>>Delay Peri<br>>Confirm W<br>vination<br>>Combo Le<br>>Force Cha<br>mode<br>ss mode                                      | ress Enter to access a sub-menu   Press Enter to access a sub-menu   Press Enter to access a sub-menu   Press Enter to scroll through: Battery status %   Firmware Version   Model   Serial Number   Press Enter to scroll through: Firmware Version   Serial Number Ports   Open Count   Press Enter, select On or Off, press Enter to confirm   Press Enter, select On or Off, press Enter to confirm   Press Enter to access a sub menu   od   Press Enter, select Off   Count up   Count down, press Enter to confirm   Press Enter, select Off   Count up   Count down, press Enter to confirm   Press Enter, select Off   Count up   Count down, press Enter to confirm   Press Enter, select Off   Count up   Count down, press Enter to confirm   Press Enter, select Off   Count up   Count down, press Enter to confirm   Press Enter, select Off   Count up   Count down, press Enter to confirm   Press Enter, select Off   Count up   Count down, press Enter to confirm   Press Enter, select Yes or No, press Enter to confirm. Existing codes must be reset.   nge Press Enter, select Yes or No, press Enter to confirm. By default, forced code change is set to No   Press Enter, select Single   Dual   Dual + Mgr, press Enter to confirm   Press Enter, select Yes or No, press Enter to confirm                                                                                                    |                                                                         | ✓<br>✓       |     |
| ystem<br>>Sys In<br>>Backli<br>>Buzze<br>>TD cnf<br>>Combi<br>>User n<br>>Dures:<br>>Input \$ | P<br>fo<br>>Keypad<br>>Lock<br>ight<br>t Mode<br>>Delay Peri<br>>Confirm W<br>ination<br>>Combo Le<br>>Force Cha<br>mode<br>ss mode<br>Signal                                  | ress Enter to access a sub-menu   Press Enter to access a sub-menu   Press Enter to access a sub-menu   Press Enter to scroll through: Battery status %   Firmware Version   Model   Serial Number   Press Enter to scroll through: Firmware Version   Serial Number Ports   Open Count   Press Enter, select On or Off, press Enter to confirm   Press Enter, select On or Off, press Enter to confirm   Press Enter, select On or Off, press Enter to confirm   Press Enter, select Off   Count up   Count down, press Enter to confirm   Od Press Enter, select Off   Count up   Count down, press Enter to confirm   Press Enter, select Off   Count up   Count down, press Enter to confirm   Press Enter, select Off   Count up   Count down, press Enter to confirm   Press Enter, select Yes or No, press Enter to confirm. The display shows "Are you sure?" Select Yes or No, press Enter to confirm. Existing codes must be reset.   ngth Press Enter, select Yes or No, press Enter to confirm. By default, forced code change is set to No   Press Enter, select Single   Dual   Dual + Mgr, press Enter to confirm   Press Enter, select Ignore   Disable Open   Dly Override   Dual Override, press Enter to confirm                                                                                                    |                                                                         |              |     |
| ystem<br>>Sys In<br>>Backli<br>>Buzze<br>>TD cnt<br>>Combi<br>>User n<br>>Dures:              | P<br>fo<br>>Keypad<br>>Lock<br>ight<br>t Mode<br>>Delay Peri<br>>Confirm W<br>ination<br>>Combo Le<br>>Force Cha<br>mode<br>ss mode<br>Signal<br>5                             | ress Enter to access a sub-menu   Press Enter to access a sub-menu   Press Enter to scroll through: Battery status %   Firmware Version   Model   Serial Number   Press Enter to scroll through: Firmware Version   Serial Number Ports   Open Count   Press Enter, select On or Off, press Enter to confirm   Press Enter, select On or Off, press Enter to confirm   Press Enter, select On or Off, press Enter to confirm   Press Enter, select Off   Count up   Count down, press Enter to confirm   Press Enter, select Off   Count up   Count down, press Enter to confirm   Press Enter, select Off   Count up   Count down, press Enter to confirm   Press Enter, select Off   Count up   Count down, press Enter to confirm   Press Enter, select Off   Count up   Count down, press Enter to confirm   Press Enter, select Off   Count up   Count down, press Enter to confirm   Press Enter, select Yes or No, press Enter to confirm. The display shows "Are you sure?" Select Yes or No, press Enter to confirm. Existing codes must be reset.   nge Press Enter, select Yes or No, press Enter to confirm. By default, forced code change is set to No   Press Enter, select Yes or No, press Enter to confirm   Press Enter, select Yes or No, press Enter to confirm   Press Enter, select Ignore   Disable Open   Dly Override   Dual Override, press Enter to confirm   Press Enter to access a sub-menu                           |                                                                         | ✓<br>✓       |     |
| ystem<br>>Sys In<br>>Backli<br>>Buzze<br>>TD cnt<br>>Combi<br>>User n<br>>Dures:<br>>Input \$ | P<br>fo<br>>Keypad<br>>Lock<br>ight<br>t Mode<br>>Delay Peri<br>>Confirm W<br>ination<br>>Combo Le<br>>Force Cha<br>mode<br>ss mode<br>Signal<br>5<br>>Uninstall               | ress Enter to access a sub-menu   Press Enter to access a sub-menu   Press Enter to access a sub-menu   Press Enter to scroll through: Battery status %   Firmware Version   Model   Serial Number   Press Enter to scroll through: Firmware Version   Serial Number Ports   Open Count   Press Enter, select On or Off, press Enter to confirm   Press Enter, select On or Off, press Enter to confirm   Press Enter, select Off   Count up   Count down, press Enter to confirm   Od Press Enter, select Off   Count up   Count down, press Enter to confirm   Press Enter, select Off   Count up   Count down, press Enter to confirm   Press Enter, select Off   Count up   Count down, press Enter to confirm   Press Enter, select Off   Count up   Count down, press Enter to confirm   Press Enter, select Yes or No, press Enter to confirm. The display shows "Are you sure?" Select Yes or No, press Enter to confirm. Existing codes must be reset.   nge Press Enter, select Yes or No, press Enter to confirm. By default, forced code change is set to No   Press Enter, select Yes or No, press Enter to confirm   Press Enter, select Yes or No, press Enter to confirm   Press Enter, select Yes or No, press Enter to confirm   Press Enter, select Yes or No, press Enter to confirm   Press Enter, select Ignore   Disable Open   Dly Override   Dual Override, press Enter to confirm   Press Enter, select                    |                                                                         |              |     |
| ystem<br>>Sys In<br>>Backli<br>>Buzze<br>>TD cnt<br>>Combi<br>>User n<br>>Dures:<br>>Input \$ | P<br>fo<br>>Keypad<br>>Lock<br>ight<br>t Mode<br>>Delay Peri<br>>Confirm W<br>ination<br>>Combo Le<br>>Force Cha<br>mode<br>s mode<br>Signal<br><br>>Uninstall<br>>Time Delay  | ress Enter to access a sub-menu   Press Enter to access a sub-menu   Press Enter to scroll through: Battery status %   Firmware Version   Model   Serial Number   Press Enter to scroll through: Firmware Version   Serial Number Ports   Open Count   Press Enter, select On or Off, press Enter to confirm   Press Enter, select On or Off, press Enter to confirm   Press Enter, select On or Off, press Enter to confirm   Press Enter, select Off   Count up   Count down, press Enter to confirm   Od Press Enter, select Off   Count up   Count down, press Enter to confirm   Press Enter, select Off   Count up   Count down, press Enter to confirm   Press Enter, select Off   Count up   Count down, press Enter to confirm   Press Enter, select Yes or No, press Enter to confirm. The display shows "Are you sure?" Select Yes or No, press Enter to confirm. Existing codes must be reset.   nge Press Enter, select Yes or No, press Enter to confirm. By default, forced code change is set to No   Press Enter, select Yes or No, press Enter to confirm   Press Enter, select Yes or No, press Enter to confirm   Press Enter, select Ignore   Disable Open   Dly Override   Dual Override, press Enter to confirm   Press Enter, select Yes or No, press Enter to confirm   Press Enter to access a sub-menu   Press Enter to access a sub-menu   Press Enter to access a sub-menu                                              |                                                                         |              |     |
| ystem<br>>Sys In<br>>Backli<br>>Buzze<br>>TD cnt<br>>Combi<br>>User n<br>>Dures:<br>>Input \$ | P<br>fo<br>>Keypad<br>>Lock<br>ight<br>t Mode<br>>Delay Peri<br>>Confirm W<br>ination<br>>Combo Le<br>>Force Cha<br>mode<br>s mode<br>Signal<br><br>>Uninstall<br>>Time Delay  | Press Enter to access a sub-menu   Press Enter to access a sub-menu   Press Enter to scroll through: Battery status %   Firmware Version   Model   Serial Number   Press Enter to scroll through: Firmware Version   Serial Number Ports   Open Count   Press Enter, select On or Off, press Enter to confirm   Press Enter, select On or Off, press Enter to confirm   Press Enter, select Off   Count up   Count down, press Enter to confirm   Press Enter, select Off   Count up   Count down, press Enter to confirm   Press Enter, select Off   Count up   Count down, press Enter to confirm   Press Enter, select Off   Count up   Count down, press Enter to confirm   Press Enter, select Off   Count up   Count down, press Enter to confirm   Press Enter, select Off   Count up   Count down, press Enter to confirm   Press Enter, select Off   Count up   Count down, press Enter to confirm   Press Enter, select Yes or No, press Enter to confirm. The display shows "Are you sure?" Select Yes or No, press Enter to confirm. Existing codes must be reset.   nge Press Enter, select Yes or No, press Enter to confirm   Press Enter, select Single   Dual   Dual + Mgr, press Enter to confirm   Press Enter, select Ignore   Disable Open   Dly Override   Dual Override, press Enter to confirm   Press Enter, select Yes or No, press Enter to confirm   Press Enter, select Yes or No, press Enter to access a sub-menu   < |                                                                         |              |     |
| ystem<br>>Sys In<br>>Backli<br>>Buzze<br>>TD cnt<br>>Combi<br>>User n<br>>Dures:<br>>Input \$ | P<br>fo<br>>Keypad<br>>Lock<br>ight<br>t Mode<br>>Delay Peri<br>>Confirm W<br>ination<br>>Combo Le<br>>Force Cha<br>mode<br>s mode<br>Signal<br><br>>Uninstall<br>>Time Delay  | Press Enter to access a sub-menu   Press Enter to access a sub-menu   Press Enter to access a sub-menu   Press Enter to scroll through: Battery status %   Firmware Version   Model   Serial Number   Press Enter, select On or Off, press Enter to confirm   Press Enter, select On or Off, press Enter to confirm   Press Enter, select On or Off, press Enter to confirm   Press Enter, select Off   Count up   Count down, press Enter to confirm   Indow Press Enter, select Off   Count up   Count down, press Enter to confirm   Press Enter, select Off   Count up   Count down, press Enter to confirm   Press Enter, select Off   Count up   Count down, press Enter to confirm   Press Enter, select Off   Count up   Count down, press Enter to confirm   Press Enter, select Off   Count up   Count down, press Enter to confirm   Press Enter, select Yes or No, press Enter to confirm. Existing codes must be reset.   nge Press Enter, select Yes or No, press Enter to confirm   Press Enter, select Yes or No, press Enter to confirm   Press Enter, select Ignore   Disable Open   Diy Override   Dual Override, press Enter to confirm   Press Enter, select Yes or No, press Enter to confirm   Press Enter, select Yes or No, press Enter to confirm   Press Enter, select Yes or No, press Enter to confirm   Press Enter, select Yes or No, press Enter to confirm                                                          |                                                                         |              |     |
| ystem<br>>Sys In<br>>Backli<br>>Buzze<br>>TD cnt<br>>Combi<br>>User n<br>>Dures:<br>>Input \$ | P<br>fo<br>>Keypad<br>>Lock<br>ight<br>t Mode<br>>Delay Peri<br>>Confirm W<br>ination<br>>Combo Le<br>>Force Cha<br>mode<br>is mode<br>Signal<br><br>>Uninstall<br>>Time Delay | ress Enter to access a sub-menu   Press Enter to access a sub-menu   Press Enter to access a sub-menu   Press Enter to access a sub-menu   Press Enter to access a sub-menu   Press Enter to access a sub-menu   Press Enter, select On or Off, press Enter to confirm   Press Enter, select On or Off, press Enter to confirm   Press Enter, select Off   Count up   Count down, press Enter to confirm   Indow Press Enter, select Off   Count up   Count down, press Enter to confirm   Press Enter, select Off   Count up   Count down, press Enter to confirm   Press Enter, select Off   Count up   Count down, press Enter to confirm   Press Enter, select Off   Count up   Count down, press Enter to confirm   Press Enter, select Yes or No, press Enter to confirm. The display shows "Are you sure?" Select Yes or No, press Enter to confirm. Existing codes must be reset.   nge Press Enter, select Yes or No, press Enter to confirm   Press Enter, select Yes or No, press Enter to confirm   Press Enter, select Ignore   Disable Open   Dig Override   Dual Override, press Enter to confirm   Press Enter, select Yes or No, press Enter to access a sub-menu   Press Enter, select Yes or No, press Enter to confirm   Press Enter, select Yes or No, press Enter to access a sub-menu   Press Enter, select Yes or No, press Enter to access a sub-menu                                                                       |                                                                         |              |     |
| ystem<br>>Sys In<br>>Backli<br>>Buzze<br>>TD cnt<br>>Combi<br>>User n<br>>Dures:<br>>Input \$ | P<br>fo<br>>Keypad<br>>Lock<br>ight<br>t Mode<br>>Delay Peri<br>>Confirm W<br>ination<br>>Combo Le<br>>Force Cha<br>mode<br>is mode<br>Signal<br><br>>Uninstall<br>>Time Delay | Press Enter to access a sub-menu   Press Enter to access a sub-menu   Press Enter to access a sub-menu   Press Enter to scroll through: Battery status %   Firmware Version   Model   Serial Number   Press Enter, select On or Off, press Enter to confirm   Press Enter, select On or Off, press Enter to confirm   Press Enter, select On or Off, press Enter to confirm   Press Enter, select Off   Count up   Count down, press Enter to confirm   Indow Press Enter, select Off   Count up   Count down, press Enter to confirm   Press Enter, select Off   Count up   Count down, press Enter to confirm   Press Enter, select Off   Count up   Count down, press Enter to confirm   Press Enter, select Off   Count up   Count down, press Enter to confirm   Press Enter, select Off   Count up   Count down, press Enter to confirm   Press Enter, select Yes or No, press Enter to confirm. Existing codes must be reset.   nge Press Enter, select Yes or No, press Enter to confirm   Press Enter, select Yes or No, press Enter to confirm   Press Enter, select Ignore   Disable Open   Diy Override   Dual Override, press Enter to confirm   Press Enter, select Yes or No, press Enter to confirm   Press Enter, select Yes or No, press Enter to confirm   Press Enter, select Yes or No, press Enter to confirm   Press Enter, select Yes or No, press Enter to confirm                                                          |                                                                         |              |     |